### Lanka Education and Research Network

## LEARN

29th Nov 2022 : Session 02

Deepthi Gunasekara / LEARN

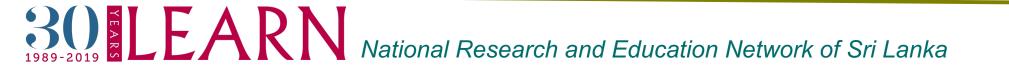

### What are shells in Linux?

- Linux command line interpreter.
  - It provides an interface between the user and the kernel and executes programs called commands.

There are a few popular shells....

Bourne shells

- ➤ /bin/sh
- /bin/bash "Bourne-Again Shell"
- C Shell /bin/csh
- Turbo C Shell /bin/tcsh
- Korn Shell /bin/ksh

SO ELEARN National Research and Education Network of Sri Lanka

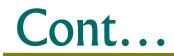

It provides an interface between the user and the kernel and executes programs called commands.

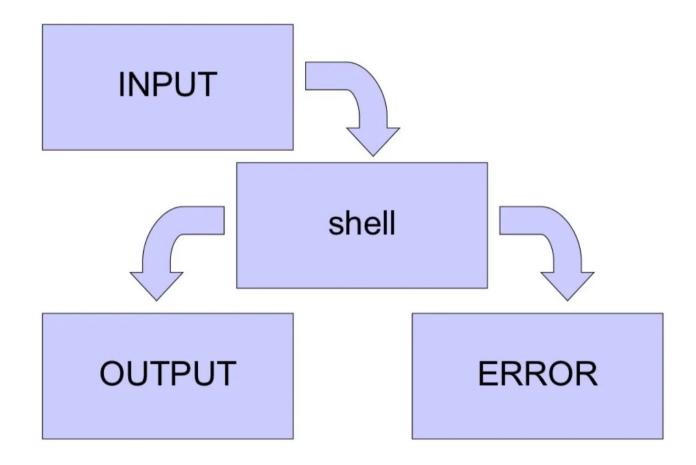

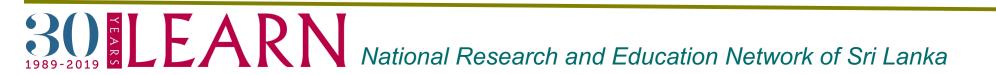

### What is shell scripting?

A text file + with instructions + Executable

- Typical operations performed by shell scripts include:
  - ➤ File manipulation
  - Program execution
  - Printing text

Using a shell script is most useful for

Repetitive tasks that may be time consuming to execute by typing one line at a time.

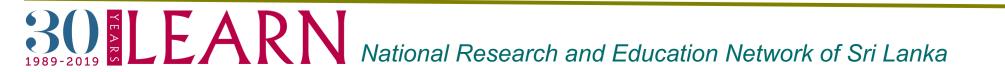

### The most used Linux commands

- ➤ Is List
- alias Replacement of a word by another string
- > unalias Remove entries from the current user's list of aliases
- pwd Present working directory
- Cd Change directory
- ≻ ср Сору
- rm Remove (rmdir remove directory)
- ➤ mv Move/ rename

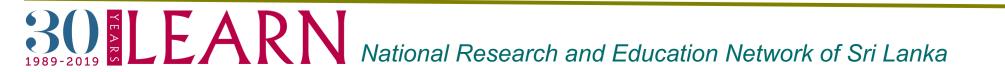

### How do I create a shell scripting

#### Steps in creating a Shell Script:

1.Create a file using a text editor(any other editor).

2.Name script file with extension .sh.

- 3.Start the script with #! /bin/sh.
- 4.Write some code.
- 5.Save the script file as filename.sh.

6.For executing the script type bash filename.sh.

Things to remember:

- Always make sure it has executable status chmod a+x filename

Let's go through hands-on exercises to get familiar

**30 1989-2019 ELEARN** National Research and Education Network of Sri Lanka

Here are some basic, but useful, tips for writing scripts

- Put in comments (to jog your memory when you write your paper months/years later)
- Put in some echo output commands so that you get some feedback on what your script is doing as it runs
- If your script starts doing something bad (or nothing at all) then use control-C to stop it
- It doesn't hurt to make a backup of key files before running a script, just in case

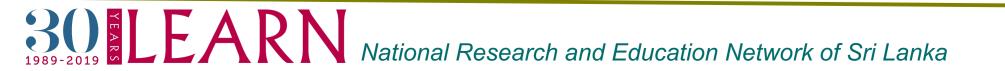

We will now look systematically at the following shell and scripting concepts:

- Wildmasks
- Echo (printing to the screen/file)
- Variables
- Braces
- Command Line Arguments
- Single Quotes and Backslash
- Double Quotes
- Backquotes
- Pipes
- File Redirection

BODE LEARN National Research and Education Network of Sri Lanka

#### Scripting...cont... Wildmask

Can use wildmasks for matching patterns in *filenames*; expand into a list of *all* filename matches.

E.g.:

\* matches any string

? matches any one character

[abgj] matches any one character in this range/list

```
$ ls
sub1 t1.nii.gz sub1 t2.nii.gz sub2 t1.nii.gz sub2 t2.nii.gz
```

sub3\_pd.nii.gz

\$ Is sub\*

```
sub1_t1.nii.gz sub1_t2.nii.gz sub2_t1.nii.gz sub2_t2.nii.gz
sub3_pd.nii.gz
```

# **Solution Earch** and Education Network of Sri Lanka

```
$ ls sub1*
    sub1_t1.nii.gz sub1_t2.nii.gz
```

```
$ ls sub*t1*
    sub1_t1.nii.gz sub2_t1.nii.gz
```

```
$ ls sub[13]*
    sub1_t1.nii.gz sub1_t2.nii.gz sub3_pd.nii.gz
```

```
$ ls sub?_t2.nii.gz
sub1_t2.nii.gz sub2_t2.nii.gz
```

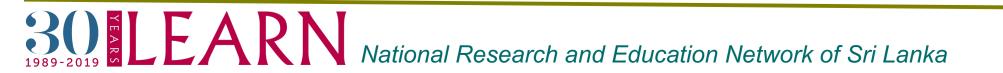

- > echo prints the rest of the line to the screen (standard output).
- > This is useful for providing output or updates in a script.
- Wildmasks (for filenames) and variables (values) are substituted in the argument *before* echo prints them.

•Examples:

```
$ echo Hello All!
Hello All!
$ echo sub*t1*
sub1_t1.nii.gz sub2_t1.nii.gz
$ echo j*k
j*k
```

#### Scripting...cont... Variables

- > All shell variables store *strings*.
- A variable is set using > NAME=VALUE
- The variable name should start with a letter but can contain numbers and underscores

The value of a variable can be returned/used by adding a prefix \$ Examples:

- \$ var1=im1.nii.gz
- \$ echo \$var1
- im1.nii.gz
- \$ echo var1
- var1
- \$ Is \$var1
  - im1.nii.gz

#### Scripting...cont... Braces

Any name that starts with a letter can be used as a variable name. For instance: v, v1, v1\_1, v\_filename\_4

To add a string immediately after a variable name can be confusing.
 The situation is solved by putting the variable name inside braces.

Examples: \$ v=im1 \$ echo \$v new

\$ echo \${v}\_new
im1\_new

NB: all unused variables are blank by default (generate no error)

**30** ELEARN National Research and Education Network of Sri Lanka

#### **Command Line arguments**

Inside a script the variables \$1 \$2 \$3 etc. store the value of the command line arguments.

e.g. if a script called reg\_vol is executed as: \$ reg\_vol im1 3 abc then \$1 = im1, \$2 = 3, \$3 = abc

> Other special variables are:

**DELEARN** 

- \$0 = name of the script (often including the path)
- \$# = number of command line arguments given
- \$@ = all the command line arguments (i.e. \$1 \$2 \$3 ...)
- \$\$ = process ID number (unique to this process)

National Research and Education Network of Sri Lanka

#### Single quotes and backslash

- The shell substitutes variable names and wildmasks before executing the command - sometimes this is undesirable.
- To avoid substitutions either
  - prefix the special character (wildmask or \$ sign) with a backslash: \
  - put the desired string in single quotes: '

•Examples:

\$ var1=im1.nii.gz
\$ echo \$var1
im1.nii.gz
\$ echo \\$var1
\$var1
\$var1
\$ echo '\$var1'
\$var1

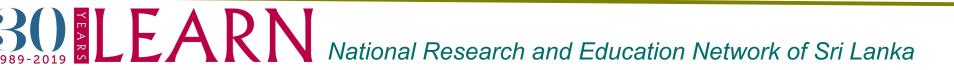

#### Scripting...cont... Double quotes

- To group several strings together as one argument it is necessary to use double quotes: "
- For example:
  - \$ v=Hello World
    \$ echo \$v
    Hello
    \$ v="Hello World"
    \$ echo \$v
    Hello World

**SOELEARN** 

- ✓ NB: Variable substitutions are done inside double quotes but wildmasks are *not* expanded:
  - e.g. echo "\*" just prints a \*
  - but echo "\$v" is the same as echo \$v

National Research and Education Network of Sri Lanka

#### Backquotes

- The (text) result of any command can be captured using backquotes: `
- $\succ$  This is very useful for setting variables.
  - •Examples:

```
$ v=`ls sub[13]*`
```

```
$ echo $v
```

```
sub1_t1.nii.gz sub1_t2.nii.gz sub3_pd.nii.gz
$ echo `fslval sub1_t1 pixdim2`
4.0
```

 NB: the result is always treated as a single string, even if it contains spaces

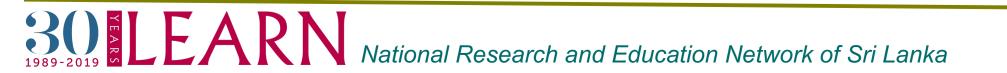

- One of the most powerful features of the shell is the ability to chain commands together, each taking its input from the previous command's output.
- > This is done using the pipe symbol: |
  - •Examples (using the wordcount utility):
  - \$ cat .bashrc | wc
    - 7 83 534
  - \$ echo "Hello World" | wc
    - 1 2 12
- Technically this redirects standard output of one command to be the standard input of another.
- Error messages that are printed to standard error are *not* redirected with the pipe.

BODE LEARN National Research and Education Network of Sri Lanka

#### Scripting...cont... File Redirection

- Command input can be taken from a file with: <</p>
- Command output can be redirected to a file with: >
- Command output can be appended to a file with: >>
   •Examples:
  - \$ echo "smoothing=10mm" > settings.txt
  - \$ echo "No lowpass" >> settings.txt
  - \$ cat settings.txt
  - smoothing=10mm
  - No lowpass

**SOLEARN** National Research and Education Network of Sri Lanka

The for command executes a set of commands for every word in a list of words.

•Syntax: for VARIABLE in LIST OF VALUES ; do COMMANDS ; done

- > The commands are executed once for each entry in the words list.
- Each time the variable specified is equal to the current word.
   •Example:

for filename in im1 im2 im3 ; do

echo \$filename \${filename}\_brain ;

done

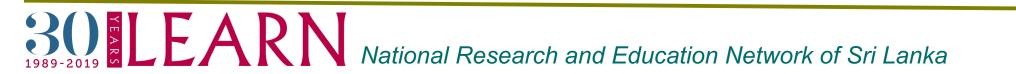

#### Scripting...cont... While

The while command executes a set of commands as long as the condition is true.

•Syntax: while CONDITION ; do COMMANDS ;

done

> The condition is usually a test statement.

```
Example:
a=1
while [ $a -lt 4 ]; do
a=`echo $a + 1 | bc`;
echo $a;
done
```

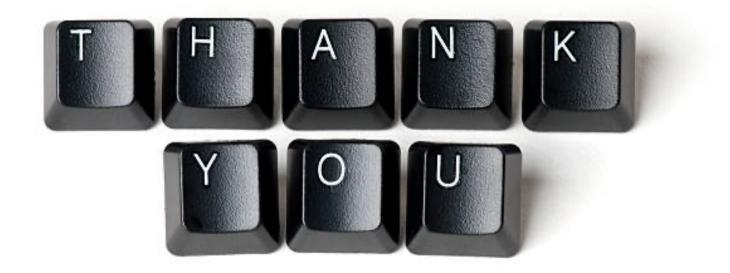

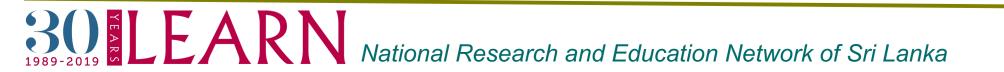